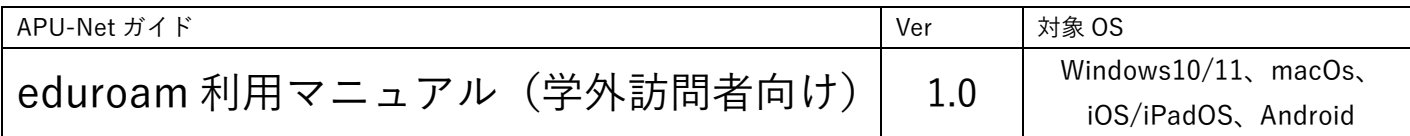

## ■はじめに

eduroam は大学等教育研究機関の間で無線 LAN(Wi-Fi)の相互利用ができるサービスであり、APU はこの eduroam に加入しています。

eduroam の利用には自分が所属している組織と訪問先の組織が eduroam の加入機関である必要があります。 <eduroam 加入機関一覧>

eduroam 国内機関 (eduroam 公式 Web サイト) <https://www.eduroam.jp/participants/siteinfo.html> eduroam 海外機関 (eduroam 公式 Web サイト) <https://eduroam.org/where/>

●eduroam 加入機関に所属する学生・教職員が APU での eduroam 利用方法

事前に各所属機関にて eduroam アカウントをご確認して設定の上ご利用ください。

1. 無線 LAN のネットワーク一覧から、SSID(ネットワーク名)「eduroam」に接続してください。

- 2.ユーザーID とパスワードの入力画面が表示されたら、以下のユーザーID・パスワードで認証してください。 ユーザーID:所属機関でご利用中のユーザ ID@所属機関のドメイン名 パスワード:所属機関でご利用中のパスワード
	- ※ セキュリティ上の理由により利用可能なサービスを制限しています。

※ APU の学内 LAN や学内ネットワーク上で利用できるサービスへのアクセスはできません。

下記の無線 LAN サービスエリアでご利用いただけます。

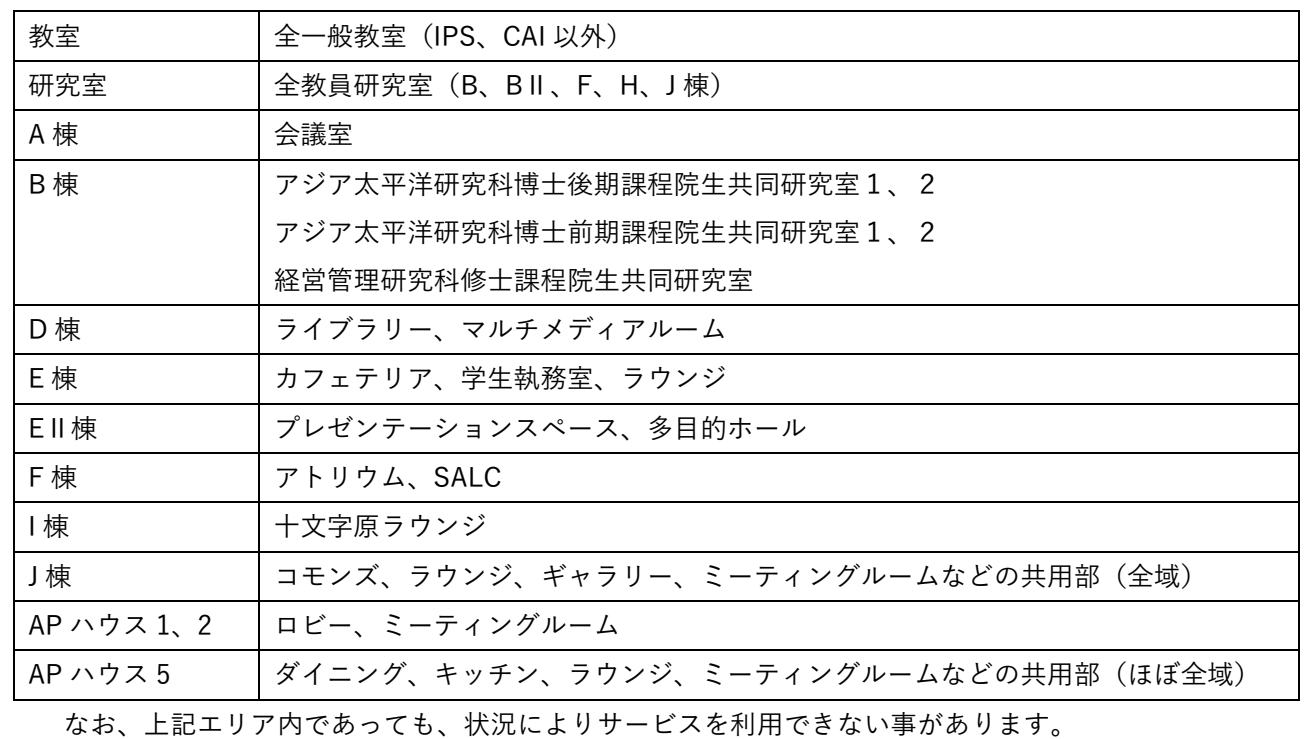